## 2.1.2 Glossary study

Date updated: January 19, 2017

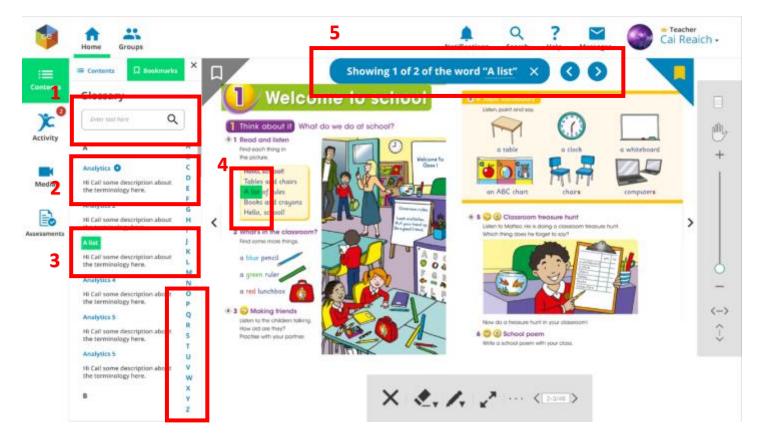

## **Possible solution**

- 1. The glossary search will proactively search what is typed, so no need for search buttons.
- 2. When hovered, a navigation icon will appear.
- 3. When clicked, the word will be highlighted with accent color, to tell that it is the current word you are interacting with.
- 4. The very first result will be navigated. In accent highlight
- 5. A search module will pop out. The user can click the underlined word and a modal will popout if the user wants to find a new word. They can close it too. This functionality will be discussed too on (1.1.4. Search Study)

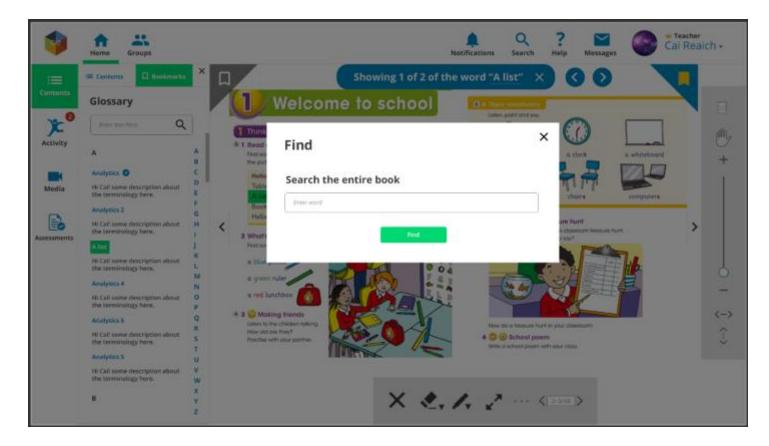

The new word entered here on the modal will be passed on the find module.